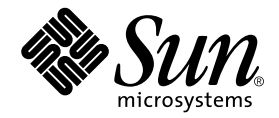

# Sun StorEdge<sup>™</sup> Availability Suite 3.1 Point-in-Time Copy Software Installation Guide

Sun Microsystems, Inc. 4150 Network Circle Santa Clara, CA 95054 U.S.A. 650-960-1300

Part No. 816-4312-10 June 2002, Revision A

Send comments about this document to: docfeedback@sun.com

Copyright 2002 Sun Microsystems, Inc., 4150 Network Circle, Santa Clara, California 95054, U.S.A. All rights reserved.

Sun Microsystems, Inc. has intellectual property rights relating to technology embodied in the product that is described in this document. In particular, and without limitation, these intellectual property rights may include one or more of the U.S. patents listed at http://www.sun.com/patents and one or more additional patents or pending patent applications in the U.S. and in other countries.

This document and the product to which it pertains are distributed under licenses restricting their use, copying, distribution, and decompilation. No part of the product or of this document may be reproduced in any form by any means without prior written authorization of Sun and its licensors, if any.

Third-party software, including font technology, is copyrighted and licensed from Sun suppliers.

Parts of the product may be derived from Berkeley BSD systems, licensed from the University of California. UNIX is a registered trademark in the U.S. and in other countries, exclusively licensed through X/Open Company, Ltd.

Sun, Sun Microsystems, the Sun logo, AnswerBook2, docs.sun.com, Sun StorEdge, Java, and Solaris are trademarks or registered trademarks of Sun Microsystems, Inc. in the U.S. and in other countries.

All SPARC trademarks are used under license and are trademarks or registered trademarks of SPARC International, Inc. in the U.S. and in other countries. Products bearing SPARC trademarks are based upon an architecture developed by Sun Microsystems, Inc.

The OPEN LOOK and Sun™ Graphical User Interface was developed by Sun Microsystems, Inc. for its users and licensees. Sun acknowledges the pioneering efforts of Xerox in researching and developing the concept of visual or graphical user interfaces for the computer industry. Sun holds a non-exclusive license from Xerox to the Xerox Graphical User Interface, which license also covers Sun's licensees who implement OPEN LOOK GUIs and otherwise comply with Sun's written license agreements.

Use, duplication, or disclosure by the U.S. Government is subject to restrictions set forth in the Sun Microsystems, Inc. license agreements and as provided in DFARS 227.7202-1(a) and 227.7202-3(a) (1995), DFARS 252.227-7013(c)(1)(ii) (Oct. 1998), FAR 12.212(a) (1995), FAR 52.227-19, or FAR 52.227-14 (ALT III), as applicable.

DOCUMENTATION IS PROVIDED "AS IS" AND ALL EXPRESS OR IMPLIED CONDITIONS, REPRESENTATIONS AND WARRANTIES, INCLUDING ANY IMPLIED WARRANTY OF MERCHANTABILITY, FITNESS FOR A PARTICULAR PURPOSE OR NON-INFRINGEMENT, ARE DISCLAIMED, EXCEPT TO THE EXTENT THAT SUCH DISCLAIMERS ARE HELD TO BE LEGALLY INVALID.

Copyright 2002 Sun Microsystems, Inc., 4150 Network Circle, Santa Clara, California 95054, Etats-Unis. Tous droits réservés.

Sun Microsystems, Inc. a les droits de propriété intellectuels relatants à la technologie incorporée dans le produit qui est décrit dans ce document. En particulier, et sans la limitation, ces droits de propriété intellectuels peuvent inclure un ou plus des brevets américains énumérés à http://www.sun.com/patents et un ou les brevets plus supplémentaires ou les applications de brevet en attente dans les Etats-Unis et dans les autres pays.

Ce produit ou document est protégé par un copyright et distribué avec des licences qui en restreignent l'utilisation, la copie, la distribution, et la décompilation. Aucune partie de ce produit ou document ne peut être reproduite sous aucune forme, parquelque moyen que ce soit, sans l'autorisation préalable et écrite de Sun et de ses bailleurs de licence, s'il y ena.ls

Le logiciel détenu par des tiers, et qui comprend la technologie relative aux polices de caractères, est protégé par un copyright et licencié par des fournisseurs de Sun.

Des parties de ce produit pourront être dérivées des systèmes Berkeley BSD licenciés par l'Université de Californie. UNIX est une marque déposée aux Etats-Unis et dans d'autres pays et licenciée exclusivement par X/Open Company, Ltd.

Sun, Sun Microsystems, le logo Sun, AnswerBook2, docs.sun.com, Sun StorEdge, Java, et Solaris sont des marques de fabrique ou des marques déposées de Sun Microsystems, Inc. aux Etats-Unis et dans d'autres pays.

Toutes les marques SPARC sont utilisées sous licence et sont des marques de fabrique ou des marques déposées de SPARC International, Inc. aux Etats-Unis et dans d'autres pays. Les produits protant les marques SPARC sont basés sur une architecture développée par Sun Microsystems, Inc.

L'interface d'utilisation graphique OPEN LOOK et Sun™ a été développée par Sun Microsystems, Inc. pour ses utilisateurs et licenciés. Sun reconnaît les efforts de pionniers de Xerox pour la recherche et le développment du concept des interfaces d'utilisation visuelle ou graphique pour l'industrie de l'informatique. Sun détient une license non exclusive do Xerox sur l'interface d'utilisation graphique Xerox, cette licence couvrant également les licenciées de Sun qui mettent en place l'interface d 'utilisation graphique OPEN LOOK et qui en outre se conforment aux licences écrites de Sun.

LA DOCUMENTATION EST FOURNIE "EN L'ÉTAT" ET TOUTES AUTRES CONDITIONS, DECLARATIONS ET GARANTIES EXPRESSES OU TACITES SONT FORMELLEMENT EXCLUES, DANS LA MESURE AUTORISEE PAR LA LOI APPLICABLE, Y COMPRIS NOTAMMENT TOUTE GARANTIE IMPLICITE RELATIVE A LA QUALITE MARCHANDE, A L'APTITUDE A UNE UTILISATION PARTICULIERE OU A L'ABSENCE DE CONTREFAÇON.

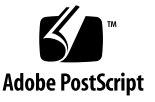

## **Contents**

#### **[Preface](#page-6-0) vii**

**1. [New Installation 1](#page-12-0)** [New Installation Procedure 2](#page-13-0) [Installation Steps 2](#page-13-1) [Post-installation Steps](#page-13-2) 2 [Running probe\\_script 3](#page-14-0) [probe\\_script Syntax 3](#page-14-1) ▼ [To Run probe\\_script 4](#page-15-0) [Choosing a Configuration Location](#page-17-0) 6 ▼ [To Choose a Configuration Location 6](#page-17-1) [Installing the Availability Suite 3.1 Software](#page-19-0) 8 [Installation Script Syntax 8](#page-19-1) ▼ [To Install the Availability Suite 3.1 Software](#page-20-0) 9 [Bitmaps](#page-25-0) 14 [Bitmap Volume Size Requirements](#page-25-1) 14 [Backing Up and Restoring Configuration Information](#page-26-0) 15 ▼ [To Back Up Configuration Information 1](#page-26-1)5 ▼ [To Restore Configuration Information](#page-27-0) 16

[Adding the iiadm Command PATH and Man Page MANPATH to Your Shell](#page-28-0) [Environment 1](#page-28-0)7

- ▼ [To Add the Paths to Your Bourne or Korn Shell 1](#page-28-1)7
- ▼ [To Add the Paths to Your C Shell](#page-29-0) 18
- ▼ [To Use an Alternate Method to Read Man Pages](#page-30-0) 19

#### **2. [Upgrade Installation 2](#page-32-0)1**

[Upgrade Installation Procedure 2](#page-33-0)2

[Installation Steps 2](#page-33-1)2

[Post-installation Steps](#page-33-2) 22

[Saving Your Current Configuration 2](#page-34-0)3

▼ [To Save Your Current Configuration](#page-34-1) 23

[Removing Earlier Versions 2](#page-35-0)4

- ▼ [To Remove Versions 2.0 and 2.0.1 of the Sun StorEdge Instant Image](#page-35-1) [Software](#page-35-1) 24
- ▼ [To Remove Versions 3.0 and 3.0.1 of the Sun StorEdge Instant Image](#page-38-0) [Software](#page-38-0) 27

[Converting Bitmaps](#page-39-0) 28

▼ [To Convert Bitmap Files into Bitmap Volumes 2](#page-39-1)8

#### **3. [Reinstallation and Removal 2](#page-40-0)9**

[Reinstallation Procedure 3](#page-41-0)0

[Reinstallation Steps](#page-41-1) 30

[Reinstalling Point-in-Time Copy Software](#page-42-0) 31

- ▼ [To Remove Point-in-Time Copy Software Only](#page-42-1) 31
- ▼ [To Reinstall Point-in-Time Copy Software 3](#page-43-0)2

[Removing the Availability Suite 3.1 Software](#page-44-0) 33

▼ [To Remove the Software 3](#page-44-1)3

### **4. [Additional Installations](#page-46-0) 35**

[Installing the Software at Different Times 3](#page-47-0)6

▼ [To Install the Availability Suite 3.1 Software](#page-47-1) 36

**5. [Troubleshooting Tips](#page-48-0) 37** [Troubleshooting Checklist](#page-49-0) 38 [Checking the Installation](#page-50-0) 39 [Verifying the Package Installation](#page-50-1) 39 [Correct Shutdown and Restart](#page-51-0) 40 ▼ [To Shut Down Correctly](#page-51-1) 40 [Log Files and Devices 4](#page-52-0)1 [Log Files to Check](#page-52-1) 41 [Example /var/adm/messages Output 4](#page-52-2)1 [Example /var/opt/SUNWesm/ds.log Output 4](#page-52-3)1

## <span id="page-6-0"></span>Preface

The *Sun StorEdge Availability Suite 3.1 Point-in-Time Copy Software Installation Guide* describes the requirements, considerations, and procedures for installing the Sun StorEdge™ Availability Suite 3.1 point-in-time copy software.

The main sections of this preface are:

- ["How This Book Is Organized" on page viii](#page-7-1)
- ["Using UNIX Commands" on page viii](#page-7-0)
- ["Supported Platforms" on page ix](#page-8-0)
- ["Typographic Conventions" on page x](#page-9-0)
- "Shell Prompts" on page **x**
- ["Related Documentation" on page xi](#page-10-0)
- ["Accessing Sun Documentation Online" on page xii](#page-11-0)
- ["Sun Welcomes Your Comments" on page xii](#page-11-1)

# <span id="page-7-1"></span>How This Book Is Organized

[Chapter 1](#page-12-1) describes the installation of the Sun StorEdge Availability Suite 3.1 software on a system that does not currently have this software or any earlier versions installed.

[Chapter 2](#page-32-1) describes the installation of the Sun StorEdge Availability Suite 3.1 software on a system that currently has this software or an earlier versions installed.

[Chapter 3](#page-40-1) describes the removal and reinstallation of Sun StorEdge Availability Suite 3.1 point-in-time copy software.

[Chapter 4](#page-46-1) describes procedures for adding additional Sun StorEdge Availability Suite 3.1 software packages to existing installations.

[Chapter 5](#page-48-1) describes common errors and problems involved with installing Sun StorEdge Availability Suite 3.1 point-in-time copy software.

## <span id="page-7-0"></span>Using UNIX Commands

This document might not contain information on basic UNIX® commands and procedures such as shutting down the system, booting the system, and configuring devices.

See one or more of the following for this information:

- *Solaris Handbook for Sun Peripherals*
- AnswerBook2<sup>™</sup> online documentation for the Solaris™ operating environment
- Other software documentation that you received with your system

# Supported Platforms

<span id="page-8-0"></span>

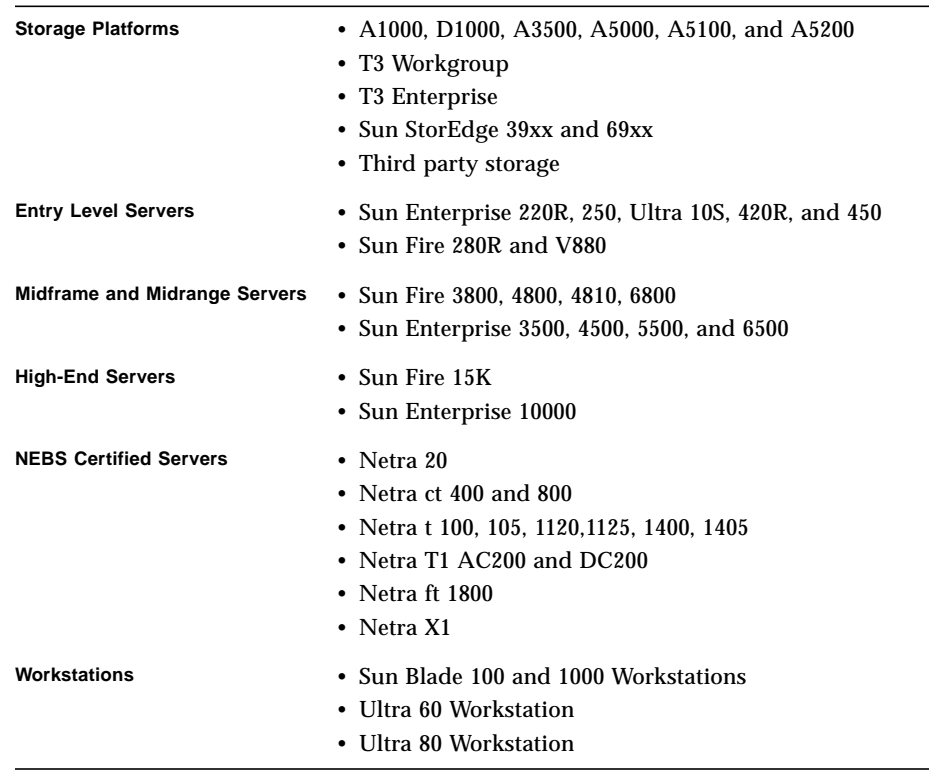

# <span id="page-9-0"></span>Typographic Conventions

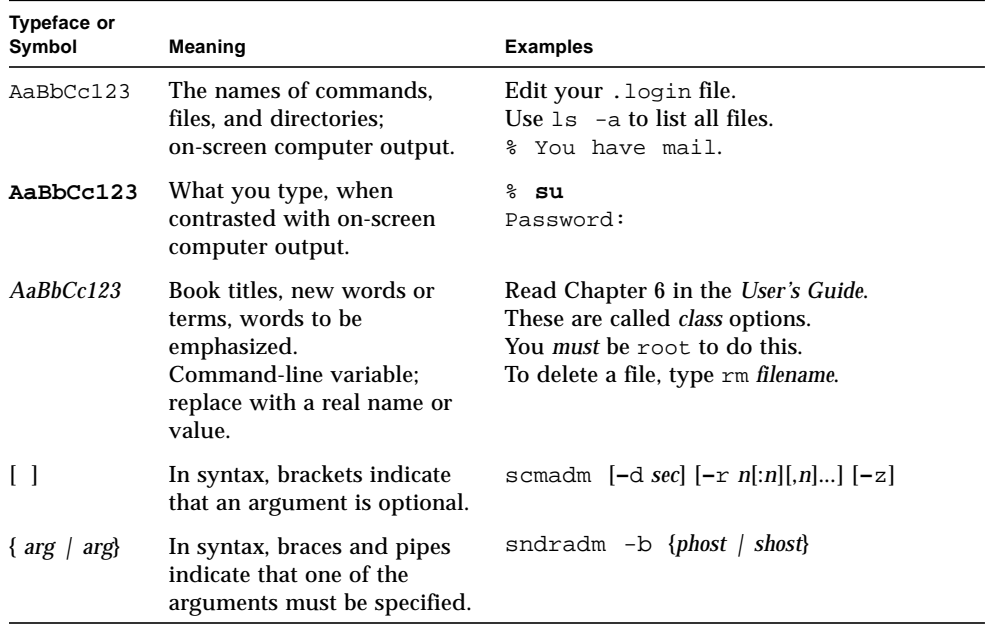

# <span id="page-9-1"></span>Shell Prompts

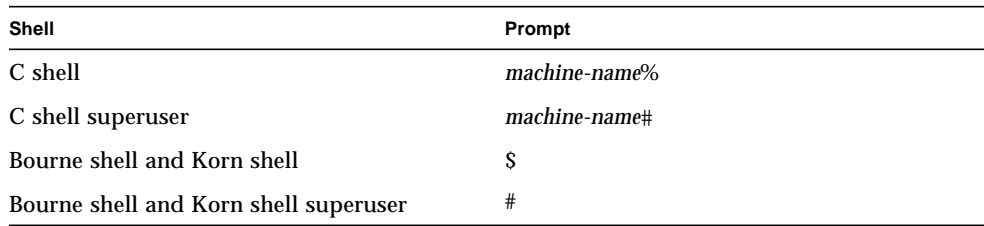

# Related Documentation

<span id="page-10-0"></span>

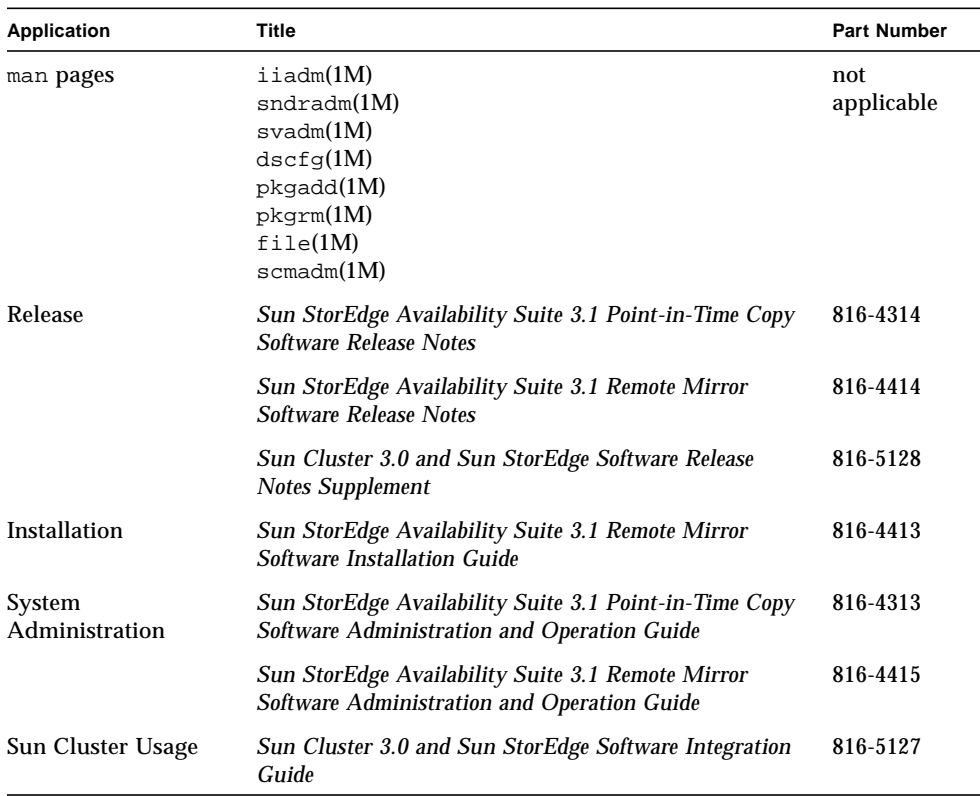

# <span id="page-11-0"></span>Accessing Sun Documentation Online

A broad selection of Sun system documentation is located at:

http://www.sun.com/products-n-solutions/hardware/docs

A complete set of Solaris documentation and many other titles are located at: http://docs.sun.com

# <span id="page-11-1"></span>Sun Welcomes Your Comments

Sun is interested in improving its documentation and welcomes your comments and suggestions. You can email your comments to Sun at:

docfeedback@sun.com

Please include the part number (816-4312-10) of your document in the subject line of your email.

## <span id="page-12-2"></span><span id="page-12-1"></span><span id="page-12-0"></span>New Installation

This chapter describes how to install the Sun StorEdge Availability Suite 3.1 software in a system that has no current or earlier versions of Sun StorEdge Availability Suite 3.1 software installed. This current or earlier software includes:

- Sun StorEdge Instant Image software
- Sun SNDR software
- SUNWnvm, the operating software for Sun StorEdge Fast Write Cache hardware
- StorEdge Availability Suite 3.1 software

If you are attempting to install the Sun StorEdge Availability Suite 3.1 software in a system that contains earlier versions of the software, follow the procedures in ["Upgrade Installation" on page 21.](#page-32-2)

To reinstall Sun StorEdge Availability Suite 3.1 software in a system in which it is already installed, refer to ["Reinstallation and Removal" on page 29.](#page-40-2)

If you are attempting to install additional packages to an existing Sun StorEdge Availability Suite 3.1 software installation, follow the procedures in ["Additional](#page-46-2) [Installations" on page 35](#page-46-2).

This chapter includes the following main topics:

- ["New Installation Procedure" on page 2](#page-13-0)
- ["Running probe\\_script" on page 3](#page-14-0)
- ["Choosing a Configuration Location" on page 6](#page-17-0)
- ["Installing the Availability Suite 3.1 Software" on page 8](#page-19-0)
- ["Bitmaps" on page 14](#page-25-0)
- ["Backing Up and Restoring Configuration Information" on page 15](#page-26-0)
- ["Adding the iiadm Command PATH and Man Page MANPATH to Your Shell](#page-28-0) [Environment" on page 17](#page-28-0)

# <span id="page-13-0"></span>New Installation Procedure

### <span id="page-13-1"></span>Installation Steps

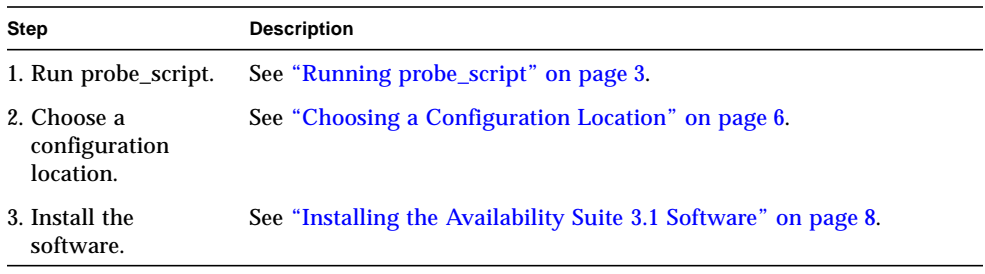

### <span id="page-13-2"></span>Post-installation Steps

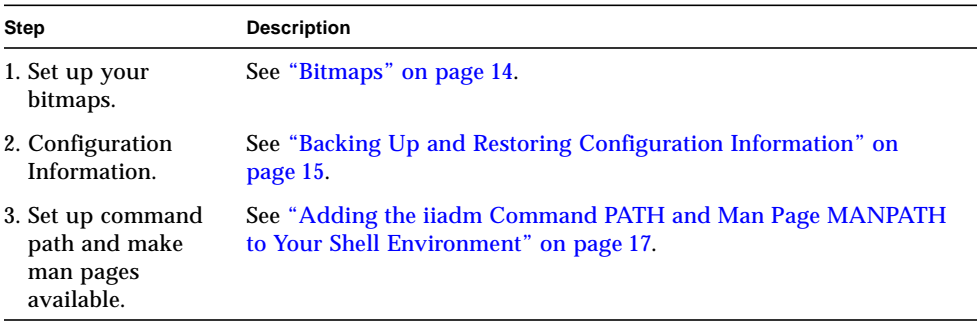

**Note –** The Sun StorEdge Availability Suite 3.1 point-in-time copy software used to be called Sun StorEdge Instant Image Software. In this document, you will see Instant Image referenced when necessary, for example in the section that presents instructions for removing older versions of the software.

# <span id="page-14-2"></span><span id="page-14-0"></span>Running probe\_script

Before installing the Sun StorEdge Availability Suite 3.1 point-in-time copy software, you must run the probe\_script shell script provided on the installation CD. This script checks your system and prepares a list of any tasks that you must perform before installing the software. The probe\_script inspects your system and verifies the following:

- You are the root user
- You are running a compatible Solaris operating environment
- You do not have any earlier versions of the software installed

The probe\_script also prompts you during installation for the root\_path for the package installation if you are installing using the -j option.

### <span id="page-14-1"></span>probe\_script Syntax

The probe\_script file on the product CD has the following syntax.

Run the script with no options where the root installation path is the standard root slice  $($  $)$ .

```
probe_script [-h | -j]
```
where:

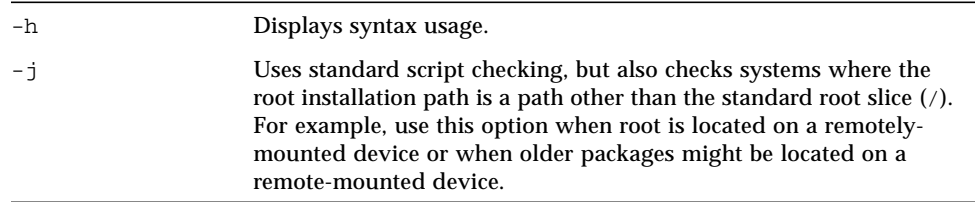

### <span id="page-15-0"></span>▼ To Run probe\_script

**1. Log in as the root user.**

This procedure is usable in either single-user or multi-user mode.

- **2. Insert the Sun StorEdge Availability Suite 3.1 software CD into the CD-ROM drive that is connected to your system.**
- **3. Start the Volume Manager daemon** vold**(1M) (if needed) and run the** probe\_script. **See ["Running probe\\_script" on page 3](#page-14-0) for details about options for running the** probe\_script**.**

```
# /etc/init.d/volmgt start
# cd /cdrom/cdrom0
# ./probe_script
```
**4. If you ran the** probe\_script -j **command, the following question appears:**

```
What is the root_path for this package installation? [/] [?] /a
```
/ is the default location for this installation and should always be chosen, but if this is a remotely-mounted installation, enter the full path of where the root slice is mounted.

**5. If you are not the root user, the system displays this message:**

WARNING: You're currently not the root user. You must be root when you execute the installation scripts. **6. If you are the root user, the execution of the** probe\_script **proceeds:**

If the installed version of the Solaris operating environment is not compatible, the system displays this message:

```
WARNING: The version of Solaris currently running is not
a supported version for this product.
Supported versions include: 5.6, 5.7, 5.8, 5.9
Exiting...
```
If any earlier versions of software exist on your system, an ordered list is produced and the system displays the following message:

```
Installation cannot continue unless these packages are removed
Please use pkgrm to uninstall these packages in the order in which
they appear
This list can be found in $PKGLIST
```
**Note –** If the script detects that earlier versions are currently installed, *do not continue with this procedure*. Instead, use the procedure in ["Upgrade Installation" on](#page-32-2) [page 21.](#page-32-2)

If you are the root user, the operating system is supported, and there are no packages that need to be removed, the system displays:

```
System is ready for Sun StorEdge Availability Suite 3.1
installation
```
# <span id="page-17-2"></span><span id="page-17-0"></span>Choosing a Configuration Location

Before installing the Sun StorEdge Availability Suite 3.1 point-in-time copy software, you should decide on the best location for the configuration. Doing this now will save you time during the installation.

This location is the single configuration location used by all the Sun StorEdge Availability Suite 3.1 software packages: its integrity is important.

**Note –** Routine backup of the configuration store is as important as backups to /etc/vfstab and /etc/mnttab. See ["Backing Up and Restoring Configuration](#page-26-0) [Information" on page 15](#page-26-0).

<span id="page-17-1"></span>▼ To Choose a Configuration Location

**Note –** If this installation is in a Sun Cluster environment, see *Sun Cluster 3.0 and Sun StorEdge Software Integration Guide* for important configuration information.

● **Choose a location that is either a file, a block device, or a volume managercontrolled volume that satisfies the criteria in** [TABLE 1-1](#page-18-0)**:**

Note the location you have chosen so that you can enter it when the installation asks you where you want to locate the configuration.

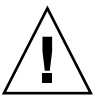

**Caution –** When selecting a volume manager-controlled volume to be used as the configuration location, ensure that the volume does not contain disk label private areas (for example, slice 2 on a Solaris operating environment-formatted volume). The disk label region is contained in the first sectors of cylinder 0 of a disk. The safest method is to ensure that cylinder 0 is not part of any logical volume that is assigned.

<span id="page-18-0"></span>

| Item                          | <b>Requirement or Consideration</b>                                                                                                    |
|-------------------------------|----------------------------------------------------------------------------------------------------|
| Location type<br>requirements | The configuration location must be a file name or block device for<br>the single configuration location used by all Sun StorEdge data<br>service software you plan to install. For example:<br>/dev/dsk/c1t1d0s7 or /config                              |
|                               | If you select a file name, its file system must be the root $(7)$ or the<br>/usr file system. If you select a volume manager-controlled volume,<br>it must be available when the Sun StorEdge software is started.                                       |
| Availability                  | • If the location is a block device (for example, $/$ dev $/$ dsk $/$ *), it<br>cannot be the same location as the current boot device.                                                                                                    |
|                               | • The location must be writable by the superuser user.                                                                                                    |
|                               | • The location is available or persistent at system startup and<br>reboots.                                                                                                    |
|                               | • The location does not exist on an invalid file system such as<br>cachefs, tmpfs, nfs, procfs, hsfs, autofs, fdfs, and mntfs.<br>• The location does not exist on a reserved mount point such as<br>/cdrom, /tmp, /proc, /mnt, /net, /floppy, and /vol. |
| <b>Cluster environment</b>    | If you are installing the software in a cluster environment, your<br>configuration location must be a block device and it must exist in<br>the directory /dev/did.                                                                                       |
| Disk space                    | The configuration location requires 5.5 MB of disk space. If you<br>specify a file for the configuration location during the installation,<br>the file of the appropriate size is automatically created.                                                 |
| Mirror the location           | Consider configuring RAID (such as mirrored partitions) for the<br>location and ensure that you mirror the location to another disk in<br>the array. The location cannot be stored on the same disk as the<br>assigned volume.                           |

**TABLE 1-1** Configuration Location Requirements and Considerations

## <span id="page-19-2"></span><span id="page-19-0"></span>Installing the Availability Suite 3.1 Software

This section describes installing the software after initial system preparation. Ideally you would install all needed software packages at the same time (point-in-time copy software and remote mirror software), but if you must install another package at a later time, see ["Additional Installations" on page 35](#page-46-2).

### <span id="page-19-1"></span>Installation Script Syntax

The install.sh script on the product CD has the following syntax. You can install all Sun StorEdge software or just individual packages.

Each option also installs the Sun StorEdge core software, which is required for all products.

install.sh  $[-j]$   $\{a \mid p \mid r\}$ 

where:

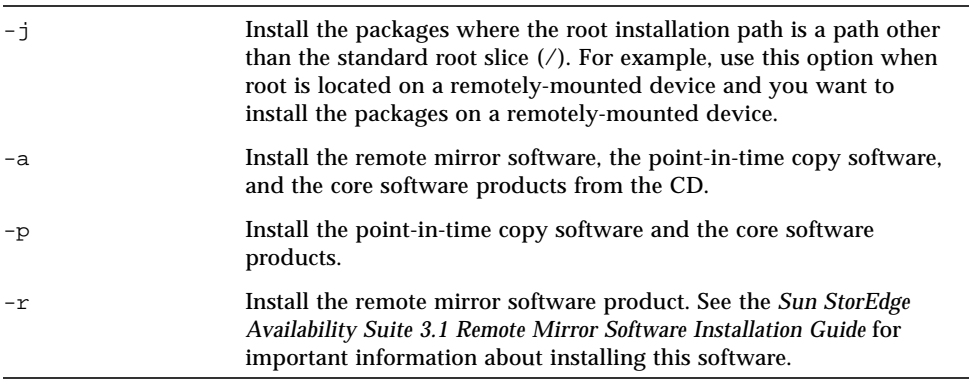

**Note –** The install script checks the root\_path for available storage space. If it finds less than 50MB of available space, you are notified and given an opportunity to quit the installation. If you choose to continue, you are warned of possible administrative messages during installation.

### <span id="page-20-0"></span>▼ To Install the Availability Suite 3.1 Software

#### **1. Log in as the root user.**

- For a new installation, you can be in either the single-user or multi-user mode.
- If this is an upgrade installation, with existing data volumes, you *must* perform the installation in single-user mode.
- **2. Insert the Sun StorEdge Availability Suite 3.1 software CD into the CD-ROM drive that is connected to your system.**
- **3. Start the Volume Manager daemon** vold**(1M) (if needed).**

```
# /etc/init.d/volmgt start
```
**4. To install the software, use the** install.sh **script with the proper option** [-a | -p | -r] **(see ["Installation Script Syntax" on page 8](#page-19-1)):**

**Note –** If this is an installation on a remotely mounted device, use the  $-\text{j}$  option.

```
# cd /cdrom/cdrom0
# ./install.sh -p
```
**5. When the following message is displayed, type** y**. See ["Installation Script Syntax"](#page-19-1) [on page 8](#page-19-1) for information about this message.**

```
Attention!
By continuing with this installation, you acknowledge you have read
installation documentation and the "probe_script" has been run on
this system.
Do you want to continue [y,n,?] y
```
**6. If you ran the installation with the** -j **option, you are now prompted to enter the** root\_path **for the installation.**

What is the root\_path for this package installation? [/] [?]

/ is the default location for this installation, but if this is a remotely-mounted installation, enter the full path of where the root slice is mounted.

#### **7. Set the configuration location.**

Depending on your circumstances, you will need to answer a series of questions to select your configuration location.

**a. If** install.sh **cannot find an existing configuration, the following question is displayed. Enter the configuration location you selected and installation continues (see ["Choosing a Configuration Location" on page 6\)](#page-17-0).**

```
The Sun StorEdge Availability Suite 3.1 configuration
location has not been set
Enter database configuration location: [?] /<config>
Setting new database configuration to /<config>...
```
**b. If** install.sh **finds an existing configuration location, the location is displayed and you are asked if you want to keep it.**

```
The Sun StorEdge Data Services database configuration location
has already been set.
Current location: /<old config>
Would you like to keep its current location [y,n,?]
```
- **i. If you answer** y**, the installation continues.**
- **ii. If you answer** n**, you are asked for the new configuration location, after which the installation continues.**

```
The Sun StorEdge Data Services database configuration location
has already been set.
Current location: /<old_config>
Would you like to keep its current location [y,n,?] n
Enter database configuration location: [?] /<new_config>
Setting new database configuration to /<new config>...
```
- **c. If the new location you enter already contains a valid configuration location, you are given three options** [y,n,maybe, ?]:
	- $\bullet$  y Keep the current configuration
	- n Create a new configuration
	- $\blacksquare$  maybe  $\blacksquare$  Examine the existing contents

#### **i. If you answer** y**, the existing configuration information is retained and written to the new location.**

```
The Sun StorEdge Data Services database configuration location
has already been set.
Current location: /<old_config>
Would you like to keep its current location [y,n,?] n
Enter database configuration location: [?] /<new_config>
Setting new database configuration to /<new_config>...
It appears a valid database configuration exists here already.
Would you like to preserve this information and continue?
      y - preserve current configuration
      n - overwrite with new configuration
      maybe - view contents of current configuration
Enter appropriate value [y,n,maybe,?] y
Keeping database configuration at /<new config>...
```
#### **ii. If you answer** n**, the existing contents are overwritten and installation continues.**

```
The Sun StorEdge Data Services database configuration location
has already been set.
Current location: /<old_config>
Would you like to keep its current location [y,n,?] n
Enter database configuration location: [?] /<new_config>
Setting new database configuration to /<new_config>...
It appears a valid database configuration exists here already.
Would you like to preserve this information and continue?
      y - preserve current configuration
      n - overwrite with new configuration
      maybe - view contents of current configuration
Enter appropriate value [y,n,maybe,?] n
Setting new database configuration to /<new_config>...
```
**iii. If you answer** maybe**, the existing contents are displayed for your evaluation, after which you must select** y **to preserve the configuration, select** n **to overwrite the configuration, or select** maybe **to see the configuration again.**

```
The Sun StorEdge Data Services database configuration location
has already been set.
Current location: /<old config>
Would you like to keep its current location [y,n,?] n
Enter database configuration location: [?] /<new_config>
Setting new database configuration to /<new_config>...
It appears a valid database configuration exists here already.
Would you like to preserve this information and continue?
      y - preserve current configuration
      n - overwrite with new configuration
      maybe - view contents of current configuration
Enter appropriate value [y,n,maybe,?] maybe
# Consolidated Dataservice Configuration
# Do not edit out whitespace or dashes
# File created on: Fri Mar 22 10:08:00 2002
# Storage Cache Manager
# thrds csiz wrtcache filpat reserved1 niobuf ntdaemon fwrthru
nofwrthru [resource group]
scm: 128 64 - - - - - - 80cf981d
scm: 128 64 - - - - - - - 80cfcebl
# Bitmap filesystem to mount before other filesystems [resource
group]
<remainder of file contents>
Would you like to preserve this information and continue?
      y - preserve current configuration
      n - overwrite with new configuration
      maybe - view contents of current configuration
Enter appropriate value [y,n,maybe, ?]
```
**8. When** install.sh **finishes installing the software, the system will display this message:**

```
"Installation of point-in-time copy software is complete. If
this is the last Sun StorEdge Services product to be
installed, please shutdown and restart your system now"
```
**9. On a system running the Solaris 2.6 operating environment, add this line to the** /etc/system **file after installation and before you shut down and restart your server:**

```
set kobj_map_space_len=0x200000
```
**10. Eject the CD.**

```
# cd /
# eject cdrom
```
**11. If you** *have not finished* **installing packages for the Sun StorEdge Availability Suite 3.1 software, restart your system as follows:**

# **/etc/shutdown -y -i s -g 0**

Restarting in this manner brings you up in single-user mode, which prevents other users from accessing your system while the installation is incomplete.

**12. If this is an additional installation (see ["Additional Installations" on page 35\)](#page-46-2) and you have finished the installation, reboot as follows:**

```
# touch /reconfigure
# /etc/shutdown -y -g 0 -i 6
```
**13. If you** *have finished* **installing all the packages you want to install for the Sun StorEdge Availability Suite 3.1 software, you can reboot as follows:**

# **/etc/shutdown -y -g 0 -i 6**

**Note –** Do not use the reboot command. Always use the /etc/shutdown command. The /etc/shutdown command ensures that any shutdown scripts in the /etc/init.d directory are executed.

# <span id="page-25-2"></span><span id="page-25-0"></span>Bitmaps

The Sun StorEdge Availability Suite 3.1 point-in-time copy software uses raw volumes to store bitmaps. It is recommended that bitmap raw volumes be stored on a disk separate from the disk that contains its associated master and shadow volumes. It is also recommended that you configure RAID (such as mirrored partitions) for these bitmap volumes, and ensure that the mirrored members are not stored on the same disk as the master and shadow volumes.

In the Sun StorEdge Availability Suite 3.1 point-in-time copy software, a bitmap can reside only on a volume, not in a file. In a Sun Cluster environment, the bitmap volume must be part of the same disk group or cluster resource group as the corresponding master or shadow data volume.

### <span id="page-25-1"></span>Bitmap Volume Size Requirements

A bitmap volume's size is based on the size of the master volume and the type of volume set being created (independent, dependent, or compact dependent).

- For independent or dependent shadow volume sets:
	- 8 KB per 1 GB of master volume size (rounded-up to the nearest whole GB), plus an additional 24 KB for overhead.

For example, to shadow a 3 GB master volume, the bitmap size must be  $(3 \times 8)$ KB) + 24 KB, or 48 KB in size. A 50 GB master volume requires a 424 KB bitmap volume.

- For compact dependent shadow volume sets:
	- 264 KB per 1 GB of master volume size (rounded up to the nearest whole GB), plus an additional 24 KB for overhead.

For example, to shadow a 3 GB master volume, the bitmap size must be  $(3 \times$  $264$  KB  $+ 24$  KB, or 816 KB in size. A 50 GB master volume in a compact dependent shadow volume set requires a 13224 KB bitmap volume.

If you enable a shadow volume set with a bitmap that is too large, the shadow volume set is created even though space may be wasted. If you enable a shadow volume set with a bitmap that is too small, the enable command fails with an error message.

# <span id="page-26-2"></span>Backing Up and Restoring Configuration Information

<span id="page-26-0"></span>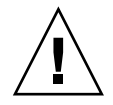

**Caution –** *Do not use this command to restore your configuration unless it is absolutely necessary*. You risk corrupting your configuration if you make any errors. Use it to back up your configuration. *Perform the restore procedure only if the volume where the configuration resides fails. Contact your Sun support person for more information.*

You use the /usr/opt/SUNWscm/sbin/dscfg command to back up the services software configuration information. Typically, you make any volume set-related changes using the /usr/opt/SUNWesm/sbin/iiadm command described in the *Sun StorEdge Availability Suite 3.1 Administration and Operation Guide*.

### <span id="page-26-1"></span>▼ To Back Up Configuration Information

**Note –** Perform this step on a routine basis, after you have set up an initial configuration, and anytime you change your configuration (for example, adding and deleting volumes).

Write the configuration information to an ASCII file.

# **/usr/opt/SUNWscm/sbin/dscfg -l >** *ASCII-output-file*

### <span id="page-27-0"></span>▼ To Restore Configuration Information

**Caution –** *Do not use this command to restore your configuration unless it is absolutely necessary*. You risk corrupting your configuration if you make any errors. Use it to back up your configuration. *Perform the restore procedure only if the volume where the configuration resides fails. Contact your Sun support person for more information.*

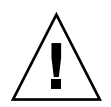

**Caution** – Perform the restore procedure only if the Sun StorEdge services software (point-in-time copy software and remote mirror software) is not in use. In clustered environments, be sure that no node is using the software.

**Note –** If the original configuration location becomes corrupted, you can change it using the dscfg -s *full-path* command. *Use this command only if the location becomes corrupted.*

**1. Initialize the configuration file.**

**Note –** All services software configuration information will be lost.

The command prompts you to confirm the action before any action is taken, to which you must answer y or n.

# **/usr/opt/SUNWscm/sbin/dscfg -i**

**2. Load the configuration file parsing rules for the ASCII file.**

# **/usr/opt/SUNWscm/sbin/dscfg -i -p /etc/opt/SUNWesm/pconfig**

**3. Add the configuration file you created in** ["To Back Up Configuration Information"](#page-26-1) [on page 15](#page-26-1)**.**

# **/usr/opt/SUNWscm/sbin/dscfg -a** *ASCII-output-file*

# <span id="page-28-2"></span><span id="page-28-0"></span>Adding the iiadm Command PATH and Man Page MANPATH to Your Shell Environment

This section describes how to add the point-in-time copy software command and man page paths to your environment.

## <span id="page-28-1"></span>▼ To Add the Paths to Your Bourne or Korn Shell

**1. Add** /usr/opt/SUNWesm/sbin **to your** PATH **statement in your** .profile **file.**

This path enables you to access the point-in-time copy software commands like iiadm. For example, edit your .profile file in a text editor and add the command path:

```
PATH=$PATH:/usr/opt/SUNWesm/sbin
export PATH
```
where \$PATH indicates all other paths in your file.

**2. Add** /usr/opt/SUNWesm/man **to your** MANPATH **statement in your** .profile **file.**

This path enables you to read the point-in-time copy software man pages.

```
MANPATH=$MANPATH:/usr/opt/SUNWesm/man
export MANPATH
```
where \$MANPATH indicates the default man page path of  $/usr/share/man$  and other man page locations you might have. See the man(1M) man page for more information about the man command.

**3. Save this file and exit.**

### <span id="page-29-0"></span>▼ To Add the Paths to Your C Shell

**1. Add** /usr/opt/SUNWesm/sbin **to your** path **statement in your** .cshrc **file.**

This path enables you to access the point-in-time copy software commands like iiadm. For example, edit your .cshrc file in a text editor and add the command path:

set path = (\$path /usr/opt/SUNWesm/sbin )

where \$path indicates all other paths in your file.

- **2. Save this file and exit.**
- **3. Add** /usr/opt/SUNWesm/man **to your** MANPATH **statement in your** .login **file.**

This path enables you to read the point-in-time copy software man pages. For example, edit your . login file in a text editor and add the command path:

setenv MANPATH "\$MANPATH:/usr/opt/SUNWesm/man"

where \$MANPATH indicates the default man page path of  $/usr/share/man$  and other man page locations you might have. See the man(1M) man page for more information about the man command.

**4. Save this file and exit.**

### <span id="page-30-0"></span>▼ To Use an Alternate Method to Read Man Pages

These procedures describe how to read man pages without having to add paths to your environment.

● **To read the point-in-time copy software man pages, type:**

# **man -M /usr/opt/SUNWesm/SUNWii/man iiadm.1m**

● **To read related manpages, type:**

# **man -M /usr/opt/SUNWesm/SUNWscm/man/** *manpage*

where *manpage* is one of the following:

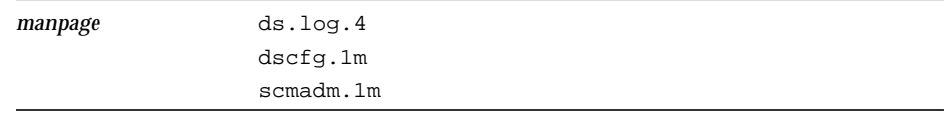

# <span id="page-32-2"></span><span id="page-32-1"></span><span id="page-32-0"></span>Upgrade Installation

This chapter describes how to install the Sun StorEdge Availability Suite 3.1 software in a system that contains earlier versions of the software. This chapter also applies to completely reinstalling Sun StorEdge Availability Suite 3.1 software in a system in which it has already been installed.

If you are removing and reinstalling only the point-in-time copy software, see ["Reinstallation and Removal" on page 29.](#page-40-2)

If this is a new installation in a system that does not contain earlier versions of the software, follow the procedures in ["New Installation" on page 1](#page-12-2).

If you are attempting to install an additional software package in an existing Sun StorEdge Availability Suite 3.1 installation, follow the procedures in ["Additional](#page-46-2) [Installations" on page 35](#page-46-2).

This chapter includes the following main topics:

- ["Upgrade Installation Procedure" on page 22](#page-33-0)
- ["Saving Your Current Configuration" on page 23](#page-34-0)
- ["Removing Earlier Versions" on page 24](#page-35-0)
- ["Converting Bitmaps" on page 28](#page-39-0)
- ["Backing Up and Restoring Configuration Information" on page 15](#page-26-2)

**Note –** The Sun StorEdge Availability Suite 3.1 point-in-time copy software used to be called Sun StorEdge Instant Image Software. In this document, you will see Instant Image referenced when necessary, for example in the section that presents instructions for removing older versions of the software.

# <span id="page-33-0"></span>Upgrade Installation Procedure

## <span id="page-33-1"></span>Installation Steps

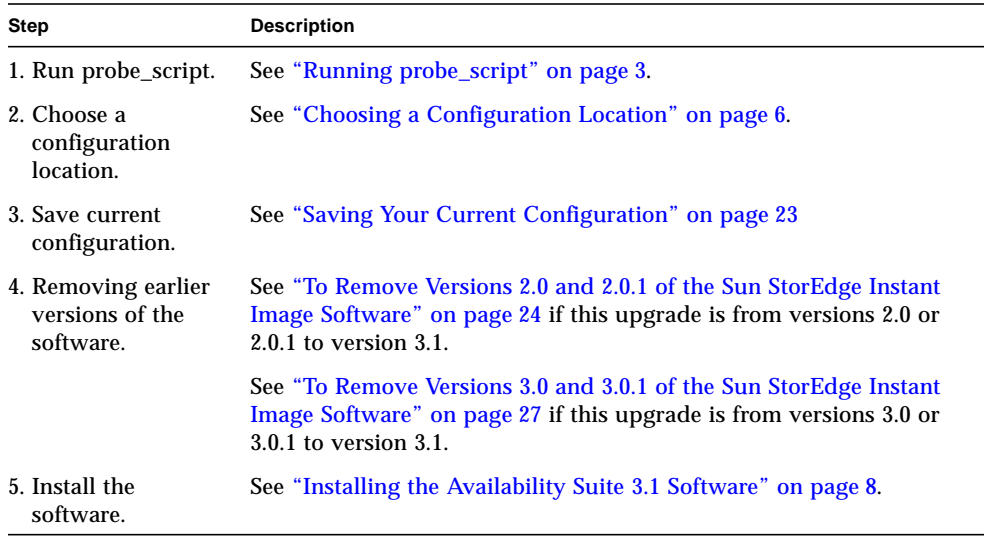

### <span id="page-33-2"></span>Post-installation Steps

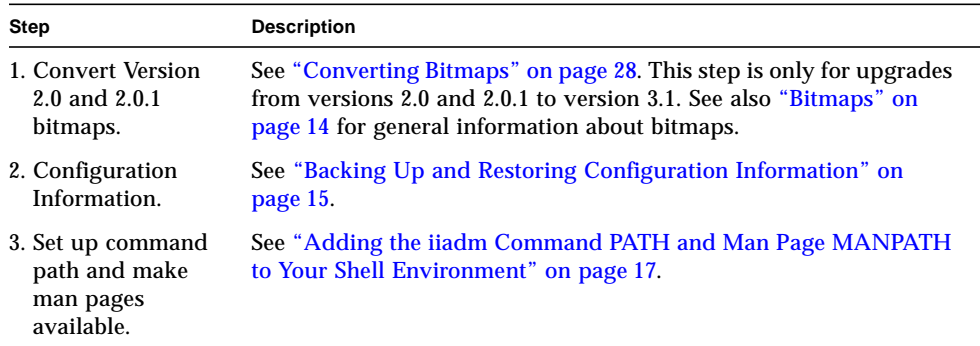

# <span id="page-34-0"></span>Saving Your Current Configuration

If this is an upgrade from Sun StorEdge Instant Image Version 2.0.*n* software to Sun StorEdge Availability Suite 3.1 software, save your current configuration for use with the new software.

Follow this procedure to save your current configuration for use with Sun StorEdge Availability Suite 3.1 point-in-time copy software when upgrading from Sun StorEdge Instant Image 2.0.*n* software only.

### <span id="page-34-1"></span>▼ To Save Your Current Configuration

**Note –** The following command *should not be run* if you are upgrading from 3.0.*n*. because doing so will create duplicate entries in the configuration file.

● **Enter the following command as the root user** *before* **you remove old versions.**

The location of the iiadm.out file must be as shown in the following command line or else the configuration data will not be converted to the correct format and will not be usable to the point-in-time copy software.

# **/usr/opt/SUNWesm/sbin/iiadm -i all > /etc/opt/SUNWesm/iiadm.out**

During installation, the output of the  $\text{ideal}_{\text{max}} - \text{i}$  all command is converted to the Version 3.1 format, to be used by Sun StorEdge Availability Suite 3.1 point-in-time copy software.

## <span id="page-35-0"></span>Removing Earlier Versions

- <span id="page-35-1"></span>▼ To Remove Versions 2.0 and 2.0.1 of the Sun StorEdge Instant Image Software
	- **1. Boot your system in single-user mode to prevent other users from attempting access to existing data volumes, which can cause data to become inconsistent.**
	- **2. Log in as the root user.**
	- **3. If you have not already done so, run the** probe\_script **described in ["Running](#page-14-2) [probe\\_script" on page 3,](#page-14-2) which lists the packages you must remove and the order in which to remove them.**
	- **4. Stop the Sun StorEdge Instant Image and supporting Sun StorEdge management services software.**

# **/usr/opt/SUNWesm/sbin/esm\_orderly stop**

- **5. Remove the Sun StorEdge software-specific patches using** patchrm**(1M).**
	- *For the Solaris 2.6 operating environment,* remove the following patches in the order listed:

**TABLE 1**

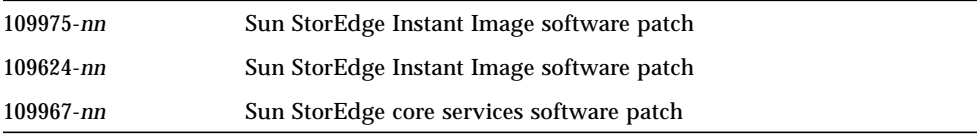

where *nn* specifies the patch revision.

■ *For the Solaris 7 operating environment,* remove the following patches in the order listed:

#### **TABLE 2**

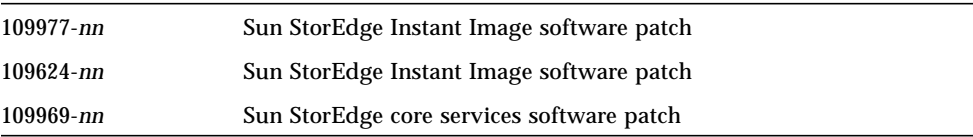

■ *For the Solaris 8 operating environment*, remove the following patches in the order listed:

#### **TABLE 3**

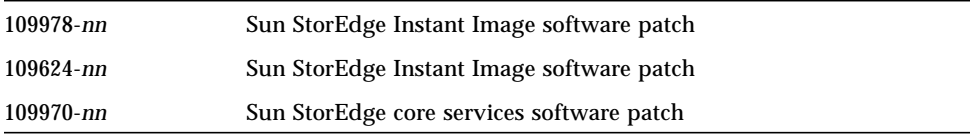

If patchrm(1M) fails to remove the -06 patch revision level of the patches with the following error, then you can ignore the error and continue:

```
Patch patch-06 is not installed or is invalid
(patch = patch number)
```
- **6. Using** pkgrm**, remove all packages reported by the** probe\_script **in the order listed.**
- **7. You can remove the Sun StorEdge management services software packages if you choose to do so. These packages are** *not* **reported by the** probe\_script **and will not cause a problem if left installed.**

**Note –** Do not remove these packages and software if you have the Sun StorEdge Component Manager software installed on your system and you plan to use it.

# **pkgrm SUNWmjhlp SUNWmjmai SUNWmjacf**

**a. For the French locale, type:**

# **pkgrm SUNWfresm**

**b. For the Japanese locale, type:**

# **pkgrm SUNWjeesm**

**c. For the Chinese locale, type:**

# **pkgrm SUNWcesm**

#### **d. Additional packages to remove:**

# **pkgrm SUNWesmru SUNWesmrt**

- **e. For the French locale, type:**
	- # **pkgrm SUNWfrdae**
- **f. For the Japanese locale, type:**
	- # **pkgrm SUNWjadae**
- **g. For the Chinese locale, type:**
	- # **pkgrm SUNWcdae**

#### **h. Remove:**

# **pkgrm SUNWdaert SUNWesm**

**8. Shut down your server and reboot in single user mode as follows:**

Restarting in this manner prevents other users from corrupting your data while the installation is incomplete.

```
# /etc/shutdown -y -i s -g 0
```
**Note –** Do not use the reboot command. Always use the /etc/shutdown command. The /etc/shutdown command ensures that any shutdown scripts in the /etc/init.d directory are executed.

You are now ready to install the packages according to the procedures described in ["Installing the Availability Suite 3.1 Software" on page 8](#page-19-2).

### <span id="page-38-0"></span>▼ To Remove Versions 3.0 and 3.0.1 of the Sun StorEdge Instant Image Software

- **1. Boot your system in single-user mode to prevent other users from attempting access to existing data volumes, which can cause data to become inconsistent.**
- **2. Log in as the root user.**
- **3. If you have not already done so, run the** probe\_script **described in ["Running](#page-14-2) [probe\\_script" on page 3,](#page-14-2) which lists the packages you must remove and the order in which to remove them.**
- **4. Remove the Sun StorEdge software-specific patches using** patchrm**(1M):**

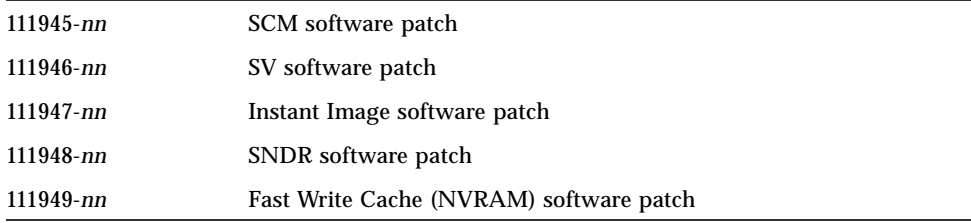

If patchrm(1M) fails to remove the -02 patch revision level of the patches with the following error, then you can ignore the error and continue:

Patch *patch*-02 is not installed or is invalid (*patch* = patch number)

- **5. Use** pkgrm **to remove all packages listed by** probe\_script **in the order listed.**
- **6. Shut down your server and reboot in single user mode as follows:**

Restarting in this manner prevents other users from corrupting your data while the installation is incomplete.

# **/etc/shutdown -y -i s -g 0**

**Note –** Do not use the reboot command. Always use the /etc/shutdown command. The /etc/shutdown command ensures that any shutdown scripts in the /etc/init.d directory are executed.

You are now ready to install the packages according to the procedures described in ["Installing the Availability Suite 3.1 Software" on page 8](#page-19-2).

## <span id="page-39-0"></span>Converting Bitmaps

If this installation is an upgrade from Version 2.0 or Version 2.01, existing bitmap files must be converted to bitmap volumes with this procedure.

### <span id="page-39-1"></span>▼ To Convert Bitmap Files into Bitmap Volumes

**1. List all volume pairs and bitmaps.**

```
# /usr/opt/SUNWesm/sbin/iiadm -i all
```
- **2. For each bitmap name use the following command to determine if it is a file:**
	- # **file** *bitmap name*

If a bitmap is type is listed as ASCII text, then it is a file and it needs to be converted to a volume.

**3. Determine each new bitmap volume for every bitmap file that needs to be converted.**

See ["Bitmaps" on page 14.](#page-25-2)

**4. Suspend all point-in-time operations.**

# **/usr/opt/SUNWesm/sbin/iiboot -s**

**5. Perform the following command for each bitmap file:**

# **/usr/opt/SUNWesm/sbin/iicpbmp** *bitmapfile bitmapvolume*

**6. When done with all bitmaps, resume all point-in-time operations.**

# **/usr/opt/SUNWesm/sbin/iiboot -r**

## <span id="page-40-2"></span><span id="page-40-1"></span><span id="page-40-0"></span>Reinstallation and Removal

This chapter describes how to re-install the Sun StorEdge Availability Suite 3.1 point-in-time copy software only. Re-installation involves first booting the system into single-user mode, then removing the SUNWiir and SUNWiiu software packages. Once the software has been removed, you can use the CD ROM to reinstall the point-in-time copy software packages.

You can also completely remove Sun StorEdge Availability Suite 3.1 software from your system with procedures in this chapter.

This chapter includes the following reinstallation topics:

- ["Reinstallation Procedure" on page 30](#page-41-0)
- ["Reinstalling Point-in-Time Copy Software" on page 31](#page-42-0)

This chapter also includes the procedures for complete removal of the software.

■ ["Removing the Availability Suite 3.1 Software" on page 33](#page-44-0)

# <span id="page-41-0"></span>Reinstallation Procedure

### <span id="page-41-1"></span>Reinstallation Steps

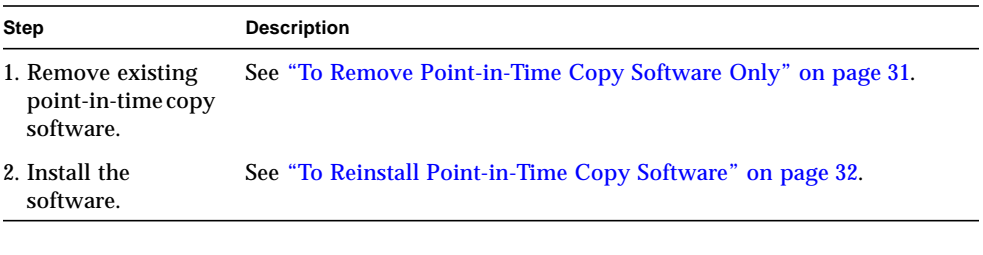

**Note –** This procedure assumes that you are familiar with the installation procedure for Sun StorEdge Availability Suite 3.1 software and are aware of the correct answers for the installation questions.

## <span id="page-42-0"></span>Reinstalling Point-in-Time Copy Software

Perform the following procedures on each server where you plan to *reinstall* the point-in-time copy software. The following procedure is for a system that has already had the point-in-time copy software installed. *This procedure is not for new installations or for upgrades.*

### <span id="page-42-1"></span>▼ To Remove Point-in-Time Copy Software Only

- **1. Boot your system in single-user mode to assure that no other user can attempt access to shadow volume sets, which can make your data inconsistent.**
- **2. Log on as the root user.**
- **3. Back up your configuration information as described in ["Backing Up and](#page-26-2) [Restoring Configuration Information" on page 15.](#page-26-2)**
- **4. Remove the point-in-time copy software packages.**

```
# pkgrm SUNWiiu
# pkgrm SUNWiir
```
**5. Shut down your server and reboot in single user mode as follows:**

Restarting in this manner prevents other users from corrupting your data while the installation is incomplete.

# **/etc/shutdown -y -i s -g 0**

**Note –** Do not use the reboot command. Always use the /etc/shutdown command. The /etc/shutdown command ensures that any shutdown scripts in the /etc/init.d directory are executed.

<span id="page-43-0"></span>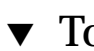

## ▼ To Reinstall Point-in-Time Copy Software

**1. Follow the procedure in ["Installing the Availability Suite 3.1 Software" on page 8](#page-19-2) to reinstall the point-in-time copy software.**

## <span id="page-44-0"></span>Removing the Availability Suite 3.1 Software

To completely remove the Sun StorEdge Availability Suite 3.1 software from your system, follow this procedure.

**Note –** Do not use this procedure if you plan to re-install all or any part of the Sun StorEdge Availability Suite 3.1 software because this procedure removes configuration files.

### <span id="page-44-1"></span>To Remove the Software

- **1. Log in as the root user.**
- **2. Run the following command to determine which packages to remove for a complete removal of the Sun StorEdge Availability Suite software.**

# pkginfo -x | grep StorEdge

```
SUNWiir Sun StorEdge Availability Suite point-in-time copy software (root)
SUNWiiu Sun StorEdge Availability Suite point-in-time copy software (usr)
SUNWrdcr Sun StorEdge Availability Suite remote mirror software (root)
SUNWrdcu Sun StorEdge Availability Suite remote mirror software (usr)
SUNWscmr StorEdge Cache Management (root)
SUNWscmu StorEdge Cache Management (usr)
SUNWspsvr StorEdge Volume Driver (root)
SUNWspsvu StorEdge Volume Driver (usr)
```
The list shown is all-inclusive. You may not have all of the packages installed on your system.

**3. Remove all but the core software packages.**

# **pkgrm SUNWiiu SUNWiir SUNWrdcu SUNWrdcr**

The list shown is all inclusive. You may not have all of the packages installed on your system.

**4. Remove the Sun StorEdge core services software packages.**

# **pkgrm SUNWspsvu SUNWspsvr SUNWscmu SUNWscmr**

- **5. After removing the software, remove these files if they exist:**
	- **a. Enter the following commands:**

# **rm /etc/opt/SUNWesm/dscfg.cf** # **rm /usr/opt/SUNWrdc/lib/sndrd**

You may not have both these files on your system.

- **b. See ["Choosing a Configuration Location" on page 6.](#page-17-2) If you chose to use a file to store the configuration, then delete this file if it exists. If, instead, you chose to use a block device, then you do not need to do anything. The block device can be reused.**
- **c. For systems running Solaris 2.6** *only***.**

Optionally, you can remove this entry which was added to the  $/etc/system$ file in step 9 of the software installation on page 16.

set kobj\_map\_space\_len=0x200000

Leaving this entry as is should have no adverse effects on the system. The parameter will be reset after the next system reboot.

**6. Shut down and restart your server.**

# **/etc/shutdown -y -i 6 -g 0**

**Note –** Do not use the reboot command. Always use the /etc/shutdown command. The /etc/shutdown command ensures that any shutdown scripts in the /etc/init.d directory are executed.

# <span id="page-46-2"></span><span id="page-46-1"></span><span id="page-46-0"></span>Additional Installations

This chapter describes how to install the Sun StorEdge Availability Suite 3.1 pointin-time copy software into an existing Sun StorEdge Availability Suite 3.1 software installation that does not currently include it.

This chapter includes the following main topics:

■ ["Installing the Software at Different Times" on page 36](#page-47-0)

# <span id="page-47-0"></span>Installing the Software at Different Times

This procedure applies if you want to add the point-in-time copy software to an existing Sun StorEdge Availability Suite 3.1 installation. For example, if you have installed the remote mirror software and have shut down and restarted your server and now you want to install the point-in-time copy software, then use this procedure.

This procedure covers adding packages to a new installation and to an upgrade installation.

### <span id="page-47-1"></span>▼ To Install the Availability Suite 3.1 Software

You only need to follow the installation steps for the software using the install.sh script. You do not need to run probe\_script.

● **Follow the procedures in ["Installing the Availability Suite 3.1 Software" on page 8](#page-19-2) to install the software package(s), selecting the** install.sh **option that adds the desired packages.**

**Note –** Prior to restarting after this additional installation, you will need to run the command touch /reconfigure.

# <span id="page-48-1"></span><span id="page-48-0"></span>Troubleshooting Tips

This chapter describes general tips to help avoid and troubleshoot any problems that might occur when using the point-in-time copy software.

The chapter includes the following topics:

- ["Troubleshooting Checklist" on page 38](#page-49-0)
- ["Checking the Installation" on page 39](#page-50-0)
- ["Log Files and Devices" on page 41](#page-52-0)

# <span id="page-49-0"></span>Troubleshooting Checklist

This table shows the troubleshooting checklist and related sections.

**TABLE 5-1** Troubleshooting Checklist

| <b>Step</b>                                              | <b>See This Section</b>                |
|----------------------------------------------------------|----------------------------------------|
| 1. Check for installation errors.                        | "Checking the Installation" on page 39 |
| 2. Check that $/$ dev $/$ ii is created after<br>reboot. | "Checking the Installation" on page 39 |
| 3. Check the log file contents.                          | "Log Files to Check" on page 41        |

# <span id="page-50-0"></span>Checking the Installation

You can verify that the packages have been installed and that the point-in-time copy service is running.

### <span id="page-50-1"></span>Verifying the Package Installation

The version 3.1 software installation process installs some or all of the following software packages, depending on the chosen installation options:

- SUNWscmr
- SUNWscmu
- SUNWspsvr
- SUNWspsvu
- SUNWiir
- SUNWiiu

During and after the installation process, be sure to:

- 1. Watch the SUNWscmu postinstall process as it displays on your screen. During the core software install process, you specify a configuration location for the point-intime copy software. If an error occurs as the result of this choice, this postinstall process might fail.
- 2. Watch all packages complete their postinstall process and check for any error messages or failures.
- 3. Issue a pkginfo -i command on each package after the postinstall process finishes. Make sure the packages are completely installed.

```
# pkginfo -l SUNWiir
  <...miscellaneous information>
  STATUS: completely installed
   <...miscellaneous information>
```
### <span id="page-51-0"></span>Correct Shutdown and Restart

When you install the Sun StorEdge Availability Suite 3.1 software, you are advised to shut down and restart your system as shown here after installation.

```
Note – Do not use the reboot command. Always use the /etc/shutdown
command. The /etc/shutdown command ensures that any shutdown scripts in the
/etc/init.d directory are executed.
```
If you do not shut down and restart your system as shown here and then try to use the software, you might see an error message similar to this:

/dev/ii: No such file or directory

This error occurs because the  $/dev/i$  is ervice has not been created yet. Shutting down your system correctly after installation creates this service.

### <span id="page-51-1"></span>▼ To Shut Down Correctly

**1. Shut down and restart your machine.**

```
# /etc/shutdown -y -g 0 -i 6
```
**Note –** Do not use the reboot command. Always use the /etc/shutdown command. The /etc/shutdown command ensures that any shutdown scripts in the /etc/init.d directory are executed.

**2. After your system restarts, check for the** ii **device:**

```
# ls -al /dev/ii
lrwxrwxrwx 1 root root 27 Aug 24 12:44 /dev/ii ->
../devices/pseudo/ii@0:ii
```
# <span id="page-52-0"></span>Log Files and Devices

You can check the status of the point-in-time copy software by examining the system log files.

## <span id="page-52-1"></span>Log Files to Check

Check the following files, which help you troubleshoot problems:

■ /var/opt/SUNWesm/ds.log

This log contains error or informational messages.

■ /var/adm/messages

This log contains general system error or informational messages.

### Example /var/adm/messages Output

The /var/adm/messages file contains timestamped messages about point-in-time copy software.

<span id="page-52-3"></span><span id="page-52-2"></span>Mar 5 16:21:24 doubleplay pseudo: [ID 129642 kern.info] pseudo-device: ii0 Mar 5 16:21:24 doubleplay genunix: [ID 936769 kern.info] ii0 is /pseudo/ii@0

### Example /var/opt/SUNWesm/ds.log Output

The /var/opt/SUNWesm/ds.log file contains timestamped messages about point-in-time copy software.

```
Mar 05 15:56:16 scm: scmadm cache enable succeeded
Mar 05 15:56:16 ii: iiboot resume cluster tag <none>
```